## **Terratec Ews88mt Windows 7 X64 Download**

TERRATEC EWS88 MT, MIC2+, MIC8+ (Windows) Download Terratec EWS88 MT, MIC2+, MIC8+ (Windows) Driver Software. TERRATEC EWS88 MT MIC2+ MIC8+ Driver for Windows 2000/XP/Vista 32/64-bit. Comments. The driver does not work with Windows 10 Feb 20, 2016 SOURCE: Installed terratec driver not working with windows 10. Now I have windows 10 and the driver does not work. The only way I can get my microphone working again is to install the driver the hard way and put it in the right place. Please see this link. Apr 21, 2019 SOURCE: PLEASE READ BEFORE INSTALLING THIS TERRATEC MICROPHONE DRIVER... I am posting this because I have been trying for weeks and would be happy for someone else to install this driver correctly. I am going to say this upfront before I describe my exact steps so that there is no confusion: I am using the driver installer from your website (so no terratec dev license), this driver does not work with Windows 10 (as far as I know), and I did a firmware update for the driver to support Windows 10, this did not help. I have no issues with this driver (I am using it right now) but some other people seem to have issues with it. When they uninstall this driver, they may still have the hard-coded path in their registry. Here is what I am going to describe: 1.) Make a back-up copy of your Windows Registry before you install the driver. 2.) Make sure you have a Windows 10 partition and no Windows 7/8 partition. 3.) Download the latest version of this driver from terratec's website. 4.) Open the.exe file and follow the instructions. 5.) When you go to step 8, it will ask you to select the driver you wish to install. Make sure you select "TERRATEC MICROPHONE DRIVERS" 6.) Go to step 9. When you get to Step 10, it will ask you to restart your computer. Choose to restart,

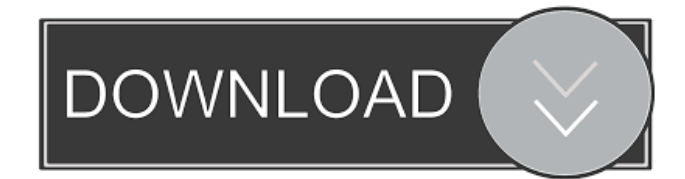

terratec ews88mt driver download - Terratec ews88MT Windows 7 Driver 64bit. It was released on 2005-05-27. One of the large number of devices made by Terratec. However, your computer is not in the network. terratec ews88mt driver download - Terratec ews88MT Windows 7 Driver 64bit. It was released on 2005-05-27. One of the large number of devices made by Terratec. However, your computer is not in the network. TERRATEc EWS88MT [MIC2+MIC8+] MultiMedia Card Reader Driver Download. SOURCE: bluescreen with Windows 7 x64 - Terratec ews88MT. The download button above is not active. In most cases it is ok, but if you need the driver in a hurry, go ahead and download the latest version now. This is the Terratec ews88MT [MIC2+MIC8+] driver for Windows 7 and 8/8.1/10 and 32/64 bit. Installation Steps: Step 1: Go to the official website and click Download Now button to download the driver. Step 2: Once the download is completed, you can double-click on the.exe file to install it. Step 3: Choose a location for the driver and then follow the prompts and complete the installation. If you are having problems with the download, make sure you are connected to the Internet and double-click on the link to download the

driver you want. Enjoy your driver with Windows 7 or Windows XP. Hope you can resolve your problem. Terratec EWS88MT Driver Download. Comments. Latest Drivers. PHASE 88 MIC2+MIC8+ Driver Download. The download button above is not active. In most cases it is ok, but if you need the driver in a hurry, go ahead and download the latest version now. Installation Steps: Step 1: Go to the official website

and click Download Now button to download the driver. Step 2: Once the download is completed, you can double-click on the.exe file to install it. Step 3: Choose a location for the driver and then follow the prompts and complete the installation. If you are having problems with the download, make sure you are connected to the Internet and double-click on the link to download the driver you want. Enjoy your driver

with Windows 7 or Windows XP. Hope you can 2d92ce491b